### PX-DIO Input/Output Module for EPIA PX Installation Guide Version 1.0c MINI-ITX.COM PART NUMBER: 1680

## 1.0 Description

The 109mm x 22mm **PX-DIO** adds Power and Reset Switches, 3.5mm Audio In/Out, S/PDIF In, Power and HDD Activity LEDs and 4 x USB 2.0 Ports to the EPIA PX 10000 motherboard.

3 components are provided: The module pictured below, a ribbon connector cable and a smaller L-shaped daughterboard which connects to the pin headers on the PX motherboard.

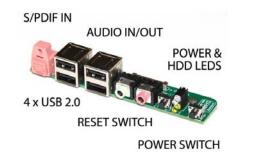

### 2.0 Assembly

#### Please note!

- Ensure no power is supplied to your EPIA PX board during assembly.
- Be careful not to bend any pins or damage any connectors.

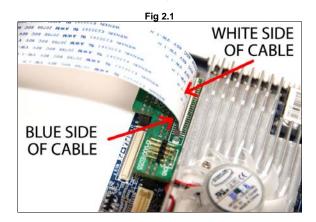

- 1. Locate the smaller L shaped daughterboard in the PX-DIO kit. Do not connect it to the motherboard yet!
- 2. Carefully lift the sides of the brown connector.
- 3. Slide the ribbon cable in place. The blue side of the cable must connect to the brown side of the connector as shown in the diagram above. Do not use excessive force.
- 4. Close the connector, ensuring the cable is held all along the edge.
- Connect the L shaped daughterboard to the EPIA PX board as shown in Fig 2.1 this is a very close fit if done correctly. Check underneath to make sure you have connected both rows of pins.

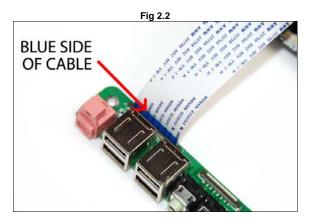

- 6. Connect the ribbon cable to the input output module in the same way.
- 7. You are ready to go! Connect your power and test your new power switch.

# 3.0 Troubleshooting

If none of the connectors work, then you have most likely not connected the ribbon cable the right way round, or to both rows of pins – meaning there is no electrical connection. Check the two photographs above for the correct method.

If some connectors work but others do not then either:

- The ribbon cable is not clamped firmly with the brown connectors, or is not pushed far enough into the socket. The pins on the cable must all connect fully for a strong electrical connection.
- 2. You may have switched USB off in the BIOS (you will need to clear the CMOS on your board using the jumpers to reset the BIOS to default values)

PX-DIO Installation Guide MINI-ITX.COM PART NUMBER: 1680